마이크로프로세서 설계 무작정 따라하기 part-III (3) 부제: 합성, 배치 및 배선

KAIST 전자전산학과 박사과정 배영돈(http://www.donny.co.kr)

지난 강좌에서는 Synopsys 사의 Design Compiler 를 이용하여 회로를 합성하는 방법을 설명하였으며 조합논리회로를 최적화 하는 방법에 대하여 설명하였다. 이번 강좌에서는 클록이 있는 회로 즉, 순차 회로를 최적화 하는 방법과 복잡한 회로를 효율적으로 합성하는 방법에 대하여 설명한다.

1. 조합화로와 순차회로의 차이점

조합논리회로의 최적화는 기본적으로 set\_max\_delay 와 set\_max\_area 의 constraint 를 이용하는 것으로 사용방법이 매우 간단하다. 이에 비하여 순차회로의 constraint 는 다소 복잡하다. 먼저 간단한 예제를 살펴보도록 하자

```
add16.v: 16-bit adder with registered outputs
```
**module add16 (a, b, clk, out); input [15:0] a, b;** input clk; **output [15:0] out; reg [15:0] out; always@(posedge clk) out = a + b; endmodule**

-1-

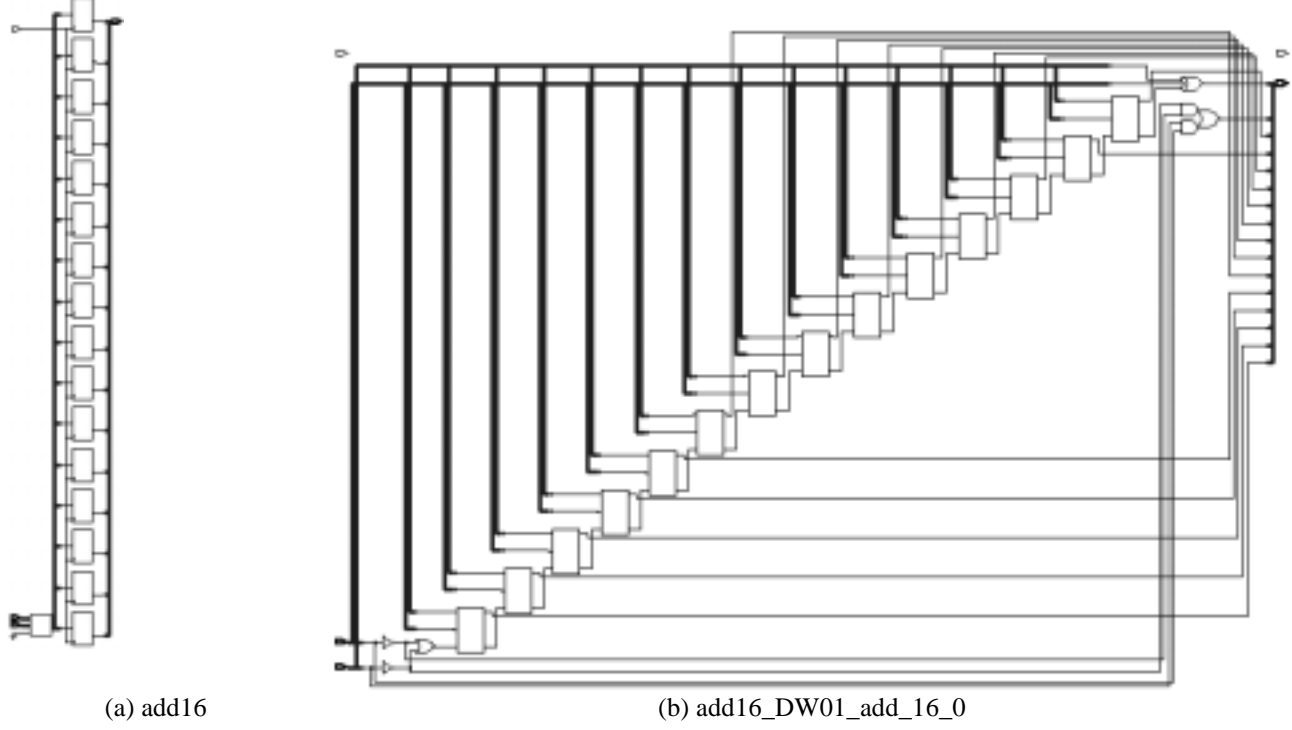

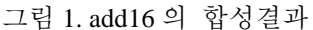

그림 1 은 add16 를 constraint 없이 합성한 결과이다. 지난 회에서 설명한 것과 같이 Synopsys 에서는 덧셈기 합성을 위해서 DesignWare(그림 1b)를 사용하였고, 그 출력에 flip-flop 들이 있음을 볼 수 있다. 이 회로의 동작속도를 알아보기 위하여 report\_timing 명령을 실행해보자

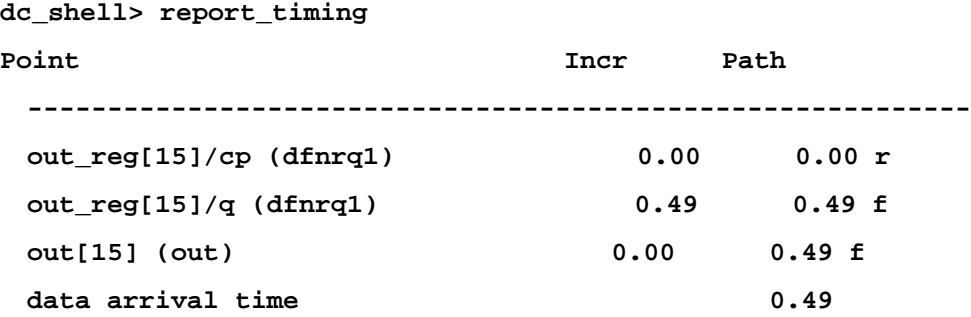

위와 같이 0.49ns 의 결과를 얻었다. 그렇다면 이 회로는 2GHz 에서 동작한다는 의미일까? add16 의 critical path(임계 경로)를 살펴보면 출력단의 flip-flop(out\_reg)의 cp 입력에서 q 출력까지임을 알 수 있다. 그렇다면, 16-bit 덧셈기의 지연시간은 왜 포함되지 않은 것일까? 클록신호가 상승하기 전까지는 입력의 변화가 출력에 영향을 미치지 못하고 클록신호가 상승하면 그 순간의 입력이 출력으로 전달되기 때문이다. 이것이 바로 순차회로의 기본적인 특성이며 조합논리회로를 합성할 때와 다른 constraint 를 쓰게 되는 이유이다.

그렇다면 순수한 덧셈기 부분의 지연시간을 확인해보자.

**dc\_shell> current\_design add16\_DW01\_add\_16\_0**

한국과학기술원 배영돈 (donny@ics.kaist.ac.kr)

**dc\_shell> report\_timing data arrival time 5.76**

따라서, 실제로 이 회로가 동작할 수 있는 속도는 1/(덧셈기의 지연시간 + flip-flop 의 clock-to-q 지연시간) = 1/(5.76 + 0.49) = 160 MHz 이다. 이 회로의 동작속도를 높이기 위해 set max delay 를 사용하여보자.

**dc\_shell> current\_design add16 dc\_shell> set\_max\_delay 0.1 –from {a,b} –to out**

그러나, 이 회로의 critical path 는 a,b > out 이 아니라 clk > out 이므로 set max delay 는 합성에 영향을 미치지 못한다.

2. 클록의 정의 (create\_clock)

이제 본격적으로 순차회로를 합성하는 방법을 알아보도록 하자. add16 을 400MHz 에서 동작하도록 최적화 해보자. 이를 위해서 먼저 create clock 을 이용하여 클록을 정의한다.

**dc\_shell> create\_clock –period 2.5 –waveform {0 1.25} clk dc\_shell> compile dc\_shell> report\_timing Point Incr Path --------------------------------------------------------------------- clock (input port clock) (rise edge) 0.00 0.00 input external delay 0.00 0.00 r b[10] (in) 0.00 0.00 r add\_8/B[10] (add16\_DW01\_add\_16\_1) 0.00 0.00 r add\_8/SUM[12] (add16\_DW01\_add\_16\_1) 0.00 2.33 r out\_reg[12]/d (dfnrq1) 0.00 2.33 r data arrival time 2.33 library setup time**  $-0.16$  **2.34 data required time 2.34** data arrival time  $-2.33$ **-------------------------------------------------------------------- slack (MET) 0.01**

위와 같이 create clock 이 후 report timing 의 결과가 달라졌음을 알 수 있다. 즉, critical path 가 clk->out 에서 a, b->out 이 된 것이다. 그림 2 와 같이 덧셈기 내부의 회로도 변화하여 결과적으로 add16 은 400MHz 에 동작할 수 있는 회로가 되었다.

이와 같이 순차회로의 동작속도는 클록주파수에 의해 결정되며, report timing 명령으로 정의된 클록주파수에서 동작 할 수 있는지 여부를 알 수 있다. 위의 결과를 살펴보면 slack 이라는 용어가 나오는데, slack 의 의미는 '느슨한'으로 양의 값인 경우에는 timing 에 여유가 있음을 의미하며, 음의 값인 경우엔 주어진 조건에서 동작하지 못하는 것을 의미한다. 위의 경과에서는 0.01 로 slack 이 만족(MET)되었다 (반대의 경우에는 VIOLATED 로 표시된다).

또한, 400MHz 에 동작하기 위한 회로의 지연시간이 2.5ns 가 아니라 2.34ns(data required time)임을 볼 수 있는데, 이것은 setup time 을 만족하도록 (라이브러리에 정해진 setup time 을 기준으로) 계산된 값이다.

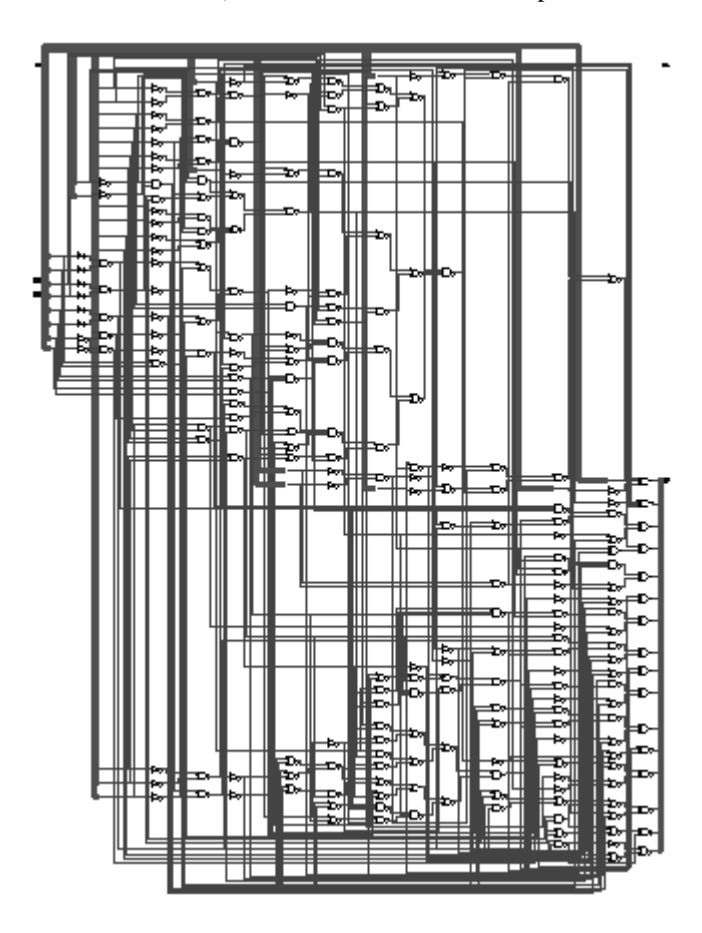

그림 2. 클록 정의 후 합성결과 (add16\_DW01\_add\_16\_0)

3. 입/출력 지연시간 (set\_input\_delay, set\_output\_delay)

앞서 add16 을 합성할 때 기본적인 조건이 있었다. 즉, a 와 b 입력이 clock 과 함께 들어온다는 것이다. 즉, 그림 3a 와 같이 입력 지연시간이 0 인 경우이다. 하지만, add16 은 그림 3b 와 같은 형태로 사용될 수 도 있으며 이러한 경우 적절히 입력지연시간을 합성 툴에 알려주어 add16 의 critical path delay 가 (clock period -  $T_{delay}$ )를 만족하도록 하여야한다.

한국과학기술원 배영돈 (donny@ics.kaist.ac.kr)

**2002.8**

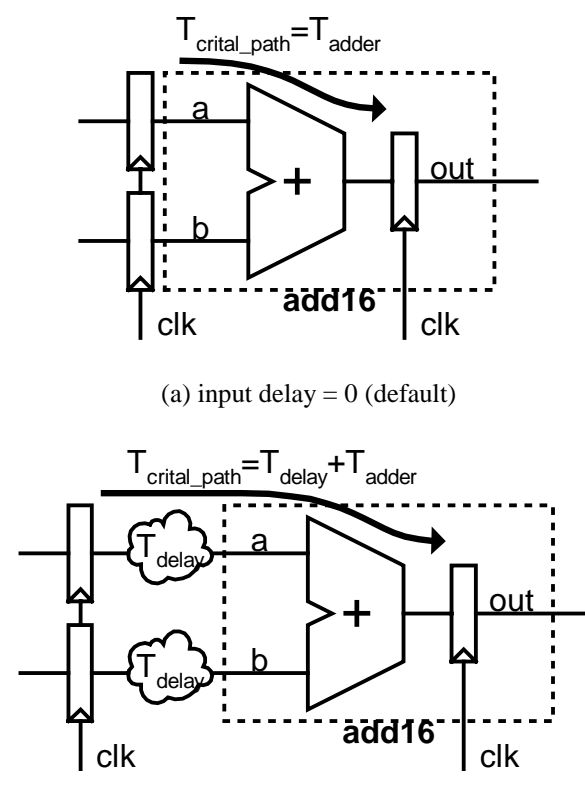

(b) input delay  $=T_{\text{delay}}$ 그림 3. 입력 지연시간 (input delay)

이와 같이 합성 툴에 입력이 클록을 기준으로 얼마나 늦게 들어올지 알려주는 constraint 가 바로 set input delay 이다. 예를 들어 a, b 의 입력에 지연시간이 각각 1ns 일 경우 다음과 같이 입력하면 된다.

## **dc\_shell> set\_input\_delay 1.0 {a, b} –clock clk**

이와 유사하게 출력에 대해서도 비슷한 경우가 발생한다. 입력에 레지스터가 있는 덧셈기(add16')를 가정해보자. 그림 4b 와 같이 출력이 다른 조합논리회로를 거쳐서 레지스터의 입력이 되는 경우 합성 툴에 출력지연시간(Tdelay)를 알려주어 덧셈기의 지연시간을 충분히 줄여야 한다. 출력지연시간을 설정하는 방법은 다음과 같다. (T<sub>delay</sub> = 1.0ns)

**dc\_shell> set\_output\_delay 1.0 find(port,out\*)**

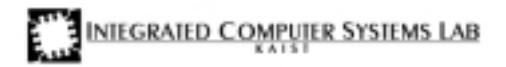

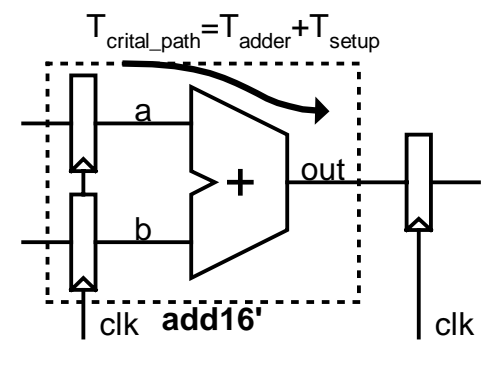

(a) output delay  $= 0$  (default)

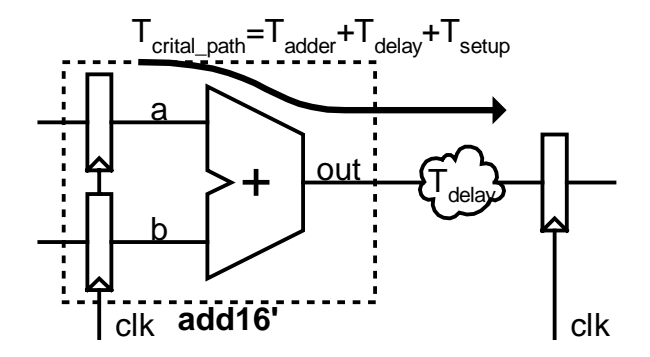

(b) output delay  $=T_{delay}$ 그림 4. 출력 지연시간 (output delay)

따라서, 임의의 순차회로의 critical path delay 는 clock period – input delay – output delay – setup time 을 만족해야 한다. 또한 앞에서 설명한 slack 은 다음과 같이 정의 될 수 있다.  $slack = clock period - input delay - output delay - setup time - critical path delay$ 

4. 홀드타임 위반

홀드타임(hold time)은 flip-flop 이 올바르게 동작하기 위해서 클록이 변화한 다음 입력(D)를 유지해야 하는 시간을 말한다.

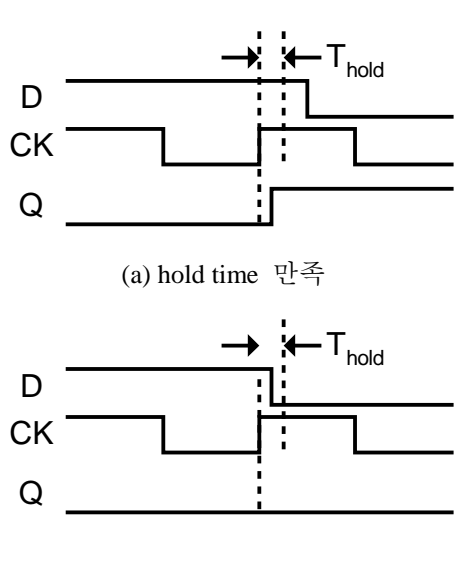

**INTEGRATED COMPUTER SYSTEMS LAB** 

(b) hold time 위반 그림 5. hold time

그림 6a 와 같이 한 개 이상의 flip-flop 이 직접 연결된 회로를 생각해보자. 이와 같은 회로는 쉬프트레지스터를 만들거나 파이프라인 레지스터가 직접 연결된 경우에 나타날 수 있다. 이상적인 경우에는 Tclock-to-Q > Thold 조건을 만족하여 hold time violation 이 발생하지 않는다. 하지만, 실제 회로에서는 매우 위험한 경우에 해당한다. 일반적으로 clock net 은 보통 net 보다 load 가 매우 크고 칩의 넓은 면적을 지나기 때문에 전달 속도가 느리다(clock skew). 따라서 이러한 지연시간(Tdelay)을 고려해야 한다. 즉, Tclock- $_{\text{to-Q}}$ > T<sub>hold</sub> + T<sub>delay</sub> 이어야 올바른 동작을 할 수 있다.

이를 해결하기 위한 방법은 그림 6c 와 같이 지연시간을 추가하는 방법과 하강엣지에서 동작하는 flipflop 을 추가하는 방법이 있다. Synopsys 에서는 전자의 방법으로 set fix hold 기능을 제공한다.

set\_fix\_hold 의 사용 예는 다음과 같다.

**dc\_shell> set\_clock\_uncertainty 0.5 dc\_shell> set\_fix\_hold**

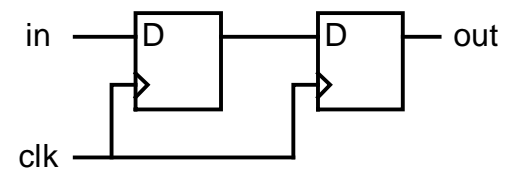

(a) 이상적인 경우(no violation)

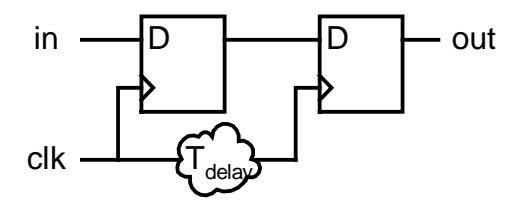

(b) 실제의 경우(Tclock-to-Q < T<sub>hold</sub> + T<sub>delay</sub> 이면 violation)

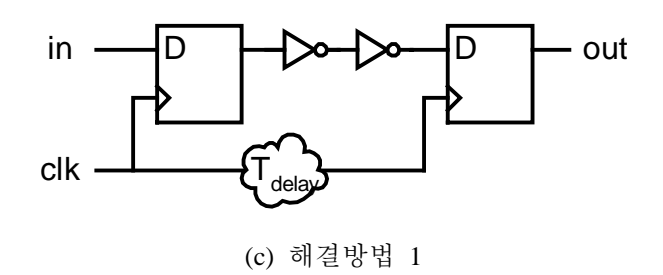

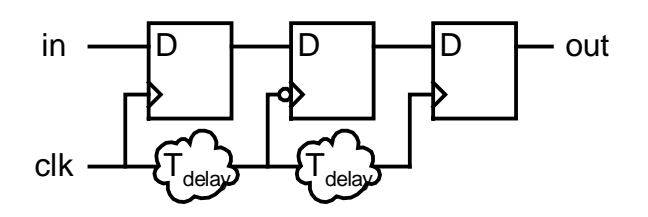

(d) 해결방법 2 그림 6. hold time 위반(violation)의 예

5. 클록신호의 버퍼링

Clock net 의 load 가 커지면 Synopsys 는 자동으로 다단계의 buffer 를 추가한다. 그러나, 이것이 항상 바람직한 것은 아니다. 그림 7 과 같이 외부에서 강력한 buffer 가 연결되어있는데, 블록 내부에서 buffering 을 잘못하면 오히려 구동력을 약화시킬 수도 있다. 이것은 clock net 뿐만 아니라 보통 net 에서 동일하게 발생하는 문제이다. 외부에 강력한 buffer 가 있음을 합성 툴에 알려주는 방법은 다음과 같다. (cell 이름이 inv0d1 이고 구동하는 port 이름이 clk 인경우)

## **dc\_shell> set\_driving\_cell -lib\_cell inv0d1 {clk}**

만일 레이아웃을 생성하는 후단계(back-end)과정에서 CTS(clock tree synthesis)가 가능하다면 clock net 은 don't touch 시키는 것이 가장 효율적이다. 즉, 전체 clock net 에 buffer 를 전혀 사용하지 않는 것이다. CTS 는 후단계에서 레이아웃상의 위치와 load 에 따라서 최적화된 buffer tree 를 합성하는 기능을 한다. Clock net 을 don't touch 하는 방법은 다음과 같다.

## **dc\_shell> set\_dont\_touch find(net, clk)**

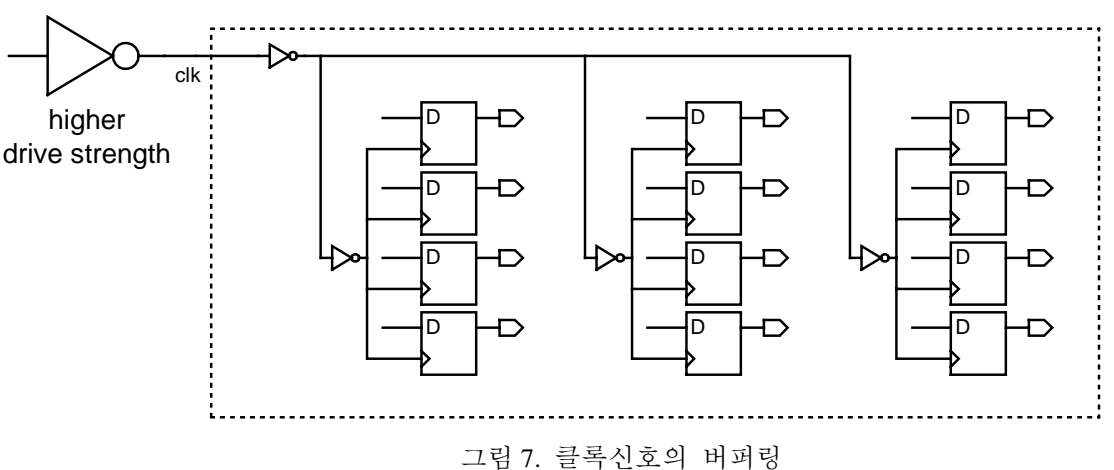

지금까지 순차회로를 합성하는 방법과 중요한 명령어(command)들을 살펴보았다. 위에서 설명된 명령어들은 다양한 추가기능을 제공하므로 help [명령어] 기능을 사용하여 정확한 기능을 숙지하도록 한다. 다음 회에서는 후단계 설계방법에 대해서 설명한다.

한국과학기술원 배영돈 (donny@ics.kaist.ac.kr)

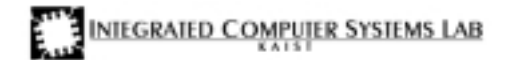